# LAB9. SHILL SCRIPTS (I)

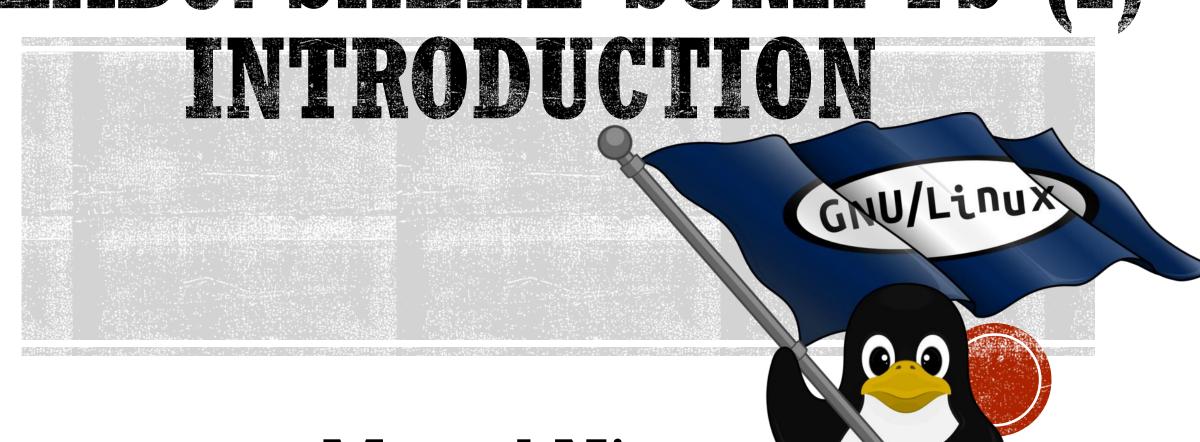

Instructor: Murad Njoum

#### **Objectives**

After completing this lab, the student should be able to:

- Create and execute simple shell scripts.
- Use positional parameters and shifting to pass command line arguments to scripts.

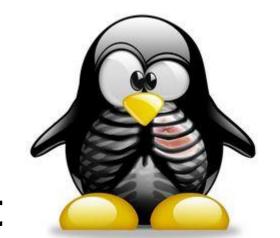

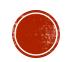

## CREATE STUDENTS FILE( USING VI)

#### Example 1:

```
vi myfirst
echo this is my first Linux script
echo I like it
echo bye
:wq (save and quit)
chmod +x myfirst
PATH=$PATH: Or .bash_profile
```

Typing its name on the command line as follows: *myfirst* 

What was the result of running the script?

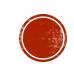

## EXECUTE THE SCRIPTS:

#### Ex2. vi greetings

```
echo What is your name read name echo hello $name :wq
```

```
chmod +x greetings
greetings
```

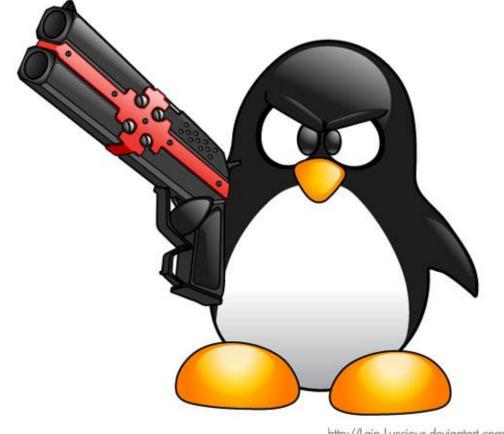

http://Lain-Luscious.deviantart.com

What do you think is the purpose of the read command?

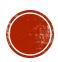

### **EX3**:

•vi delete echo Enter file name: read filename rm \$filename echo File \$filename has been deleted :wq!

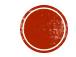

# QUESTION: WRITE SCRIPT TO COPY FILE FROM SOURCE TO DESTINATION?

**Enter source file name: one** 

**Enter destination file name: two** 

File one is copied to file two

echo Enter source file name:
read one
echo Enter destination file name:
read two
cp \$one \$two
echo File \$one has been copied to \$two

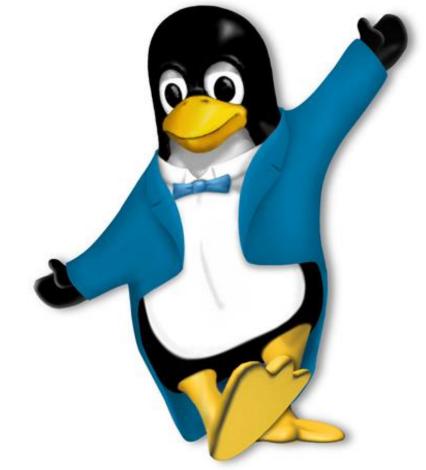

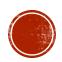

## EX4.

vi params
echo \$1
echo \$3 \$2
echo \$#
echo \$0
echo \$5
echo \$\*
:wq

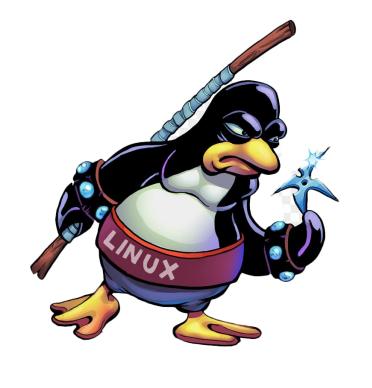

**\$1:** First Passed parameters

**\$3:** Third Passed parameters

**\$\*:** all parameters

**\$#:** number of parameters

**\$0:** the file name of the current script

• params one two 3 four 5 6 bye

What was the output?

```
one
3 two
7
./params
5
One two 3 four 5 6 bye
```

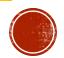

# TRY TO MAKE CONFIGURATION TO PERVIOUS FILES

rewrite both the <u>delete and copy</u> scripts above to run as follows:

delete file l
file l has been deleted

rm \$1 echo file \$1 has been deleted

cp \$1 \$2 echo File \$1 has been copied to \$2

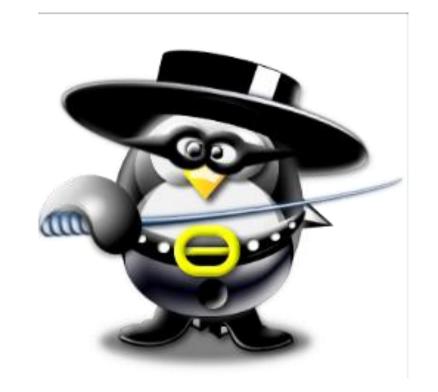

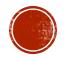

## QUESTION (3 POINT)

• Write a script called <u>whoisuser</u> that takes the login name of a user as a parameter and then uses the /etc/passwd file to get and print the full name of that user as follows:

whoisuser ul 122334 ul 122334 = Ahmad Hamdan

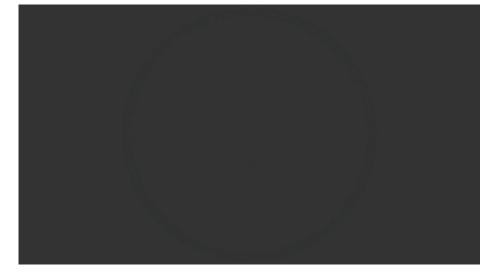

echo \$1=\$(grep \$1 /etc/passwd |cut -d : -f5 |tr '\_' ' ')

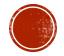

### SHIFTING PARAMETERS

```
• vi params
echo $1
shift 2
echo $3 $2
echo $#
shift
echo $0
shift 3
echo $1
echo $*
:wq
```

```
one
5 4
9
./params
seven
seven 8 9 ten bye
```

#### params one two three 4 5 6 seven 8 9 ten bye

Which parameter is not effected by the shift command? \_\_\_\_\_\_\_\_\_\_\_\_

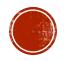

### COMMENTS

Lines that start with (#) are interpreted as <u>comments</u> except in <u>one case</u> where shells have (#!) followed by the name of a shell as the first line of a script.

#### • Example:

If your script starts with the line:

#!/bin/bash

Then the script is meant to be executed using the /bin/bash shell.

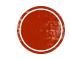

Check out the following system scripts:

more /etc/rc.sysinit

more /etc/rc.local

What is the first line in those files (scripts)?

What is the difference between the first line and the few lines that come after it?

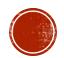

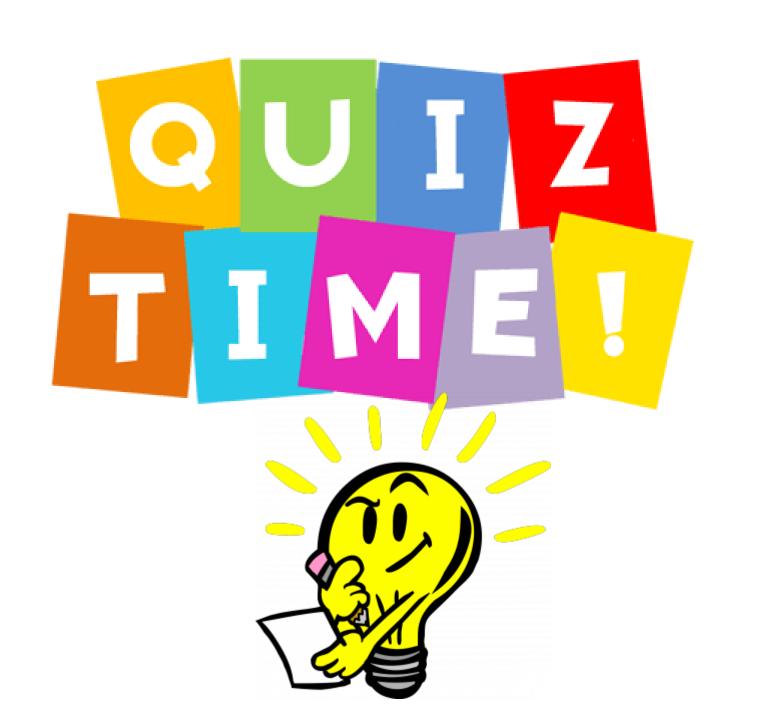

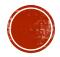

#### PUZZLE QUIZ GAME IN CLASS

#### **Directions:**

- 1. Quiz is practical (at your machine in lab).
- 2. It's open book or notes, internet not allowed.
- 3. True run commands are only accepted.
- 4. Points are: 2 points or 3 points
- 6. Time <u>expired</u> within 3 minutes, not extension allowed.
- 7. 1<sup>st</sup>, 2<sup>nd</sup> students whom complete the task will get <u>full mark</u>, others will loose marks (-1,-2,-3,...etc.)

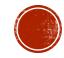

## **QUESTION 1:**

(2 points) Write a function that takes a triple filename as an argument and adds execute permission to the file for the user and the group.

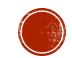

## **QUESTION 2:**

• (5 points) Write a Bourne shell script that takes a login name as its argument and display the number of terminal with user is logged on to in a LAN environment.

whatisterminal ul 122334 ul 122334 terminal number is 24

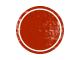

# QUESTION 3:

• (5 points) Write a shell script that displays the names of all directory of your home directory (not files or hidden directory) in descending order

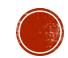

# **QUESTION 4**:

(5 points) Write a Bourne shell script phonenumber username that's print an home phone number for that user

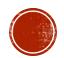

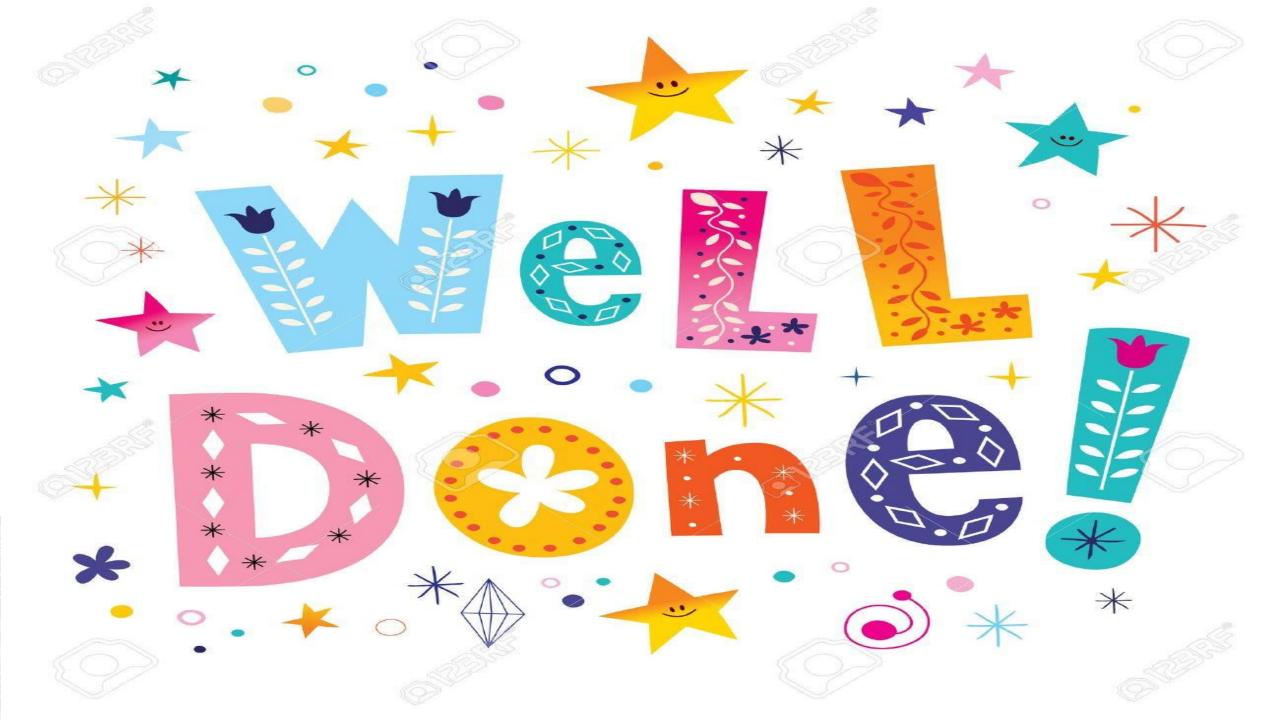